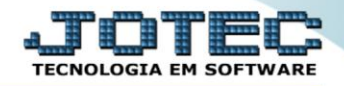

## **RELATÓRIO DE EXTRATO DE CHEQUES** *CBREPREEC*

 *Explicação: Apresenta uma relação de cheques e suas respectivas datas de depósito, número de cheque, dados bancários e valores, totalizando valores por cheques "A depositar" e "Depositados".*

## Para realizar essa operação acesse o módulo: *Bancos***.**

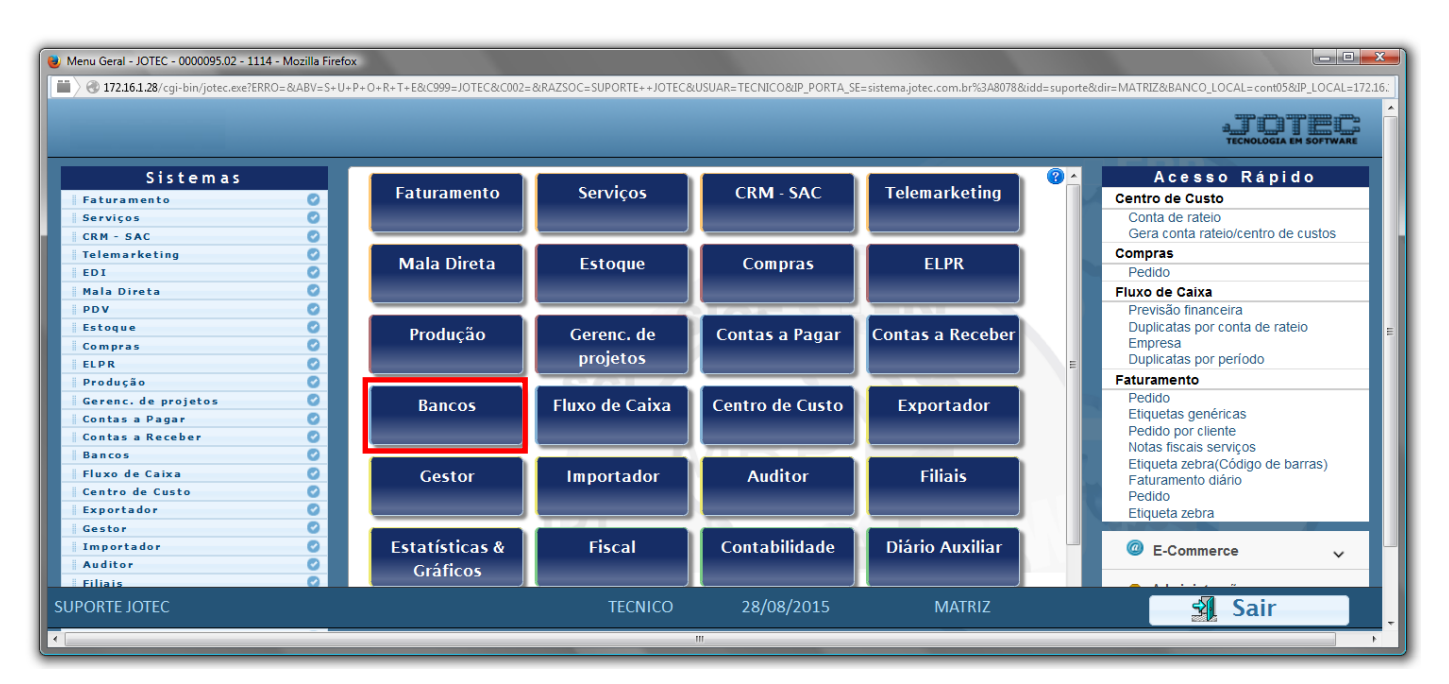

Em seguida acesse: *Relatório > Extrato de cheques*.

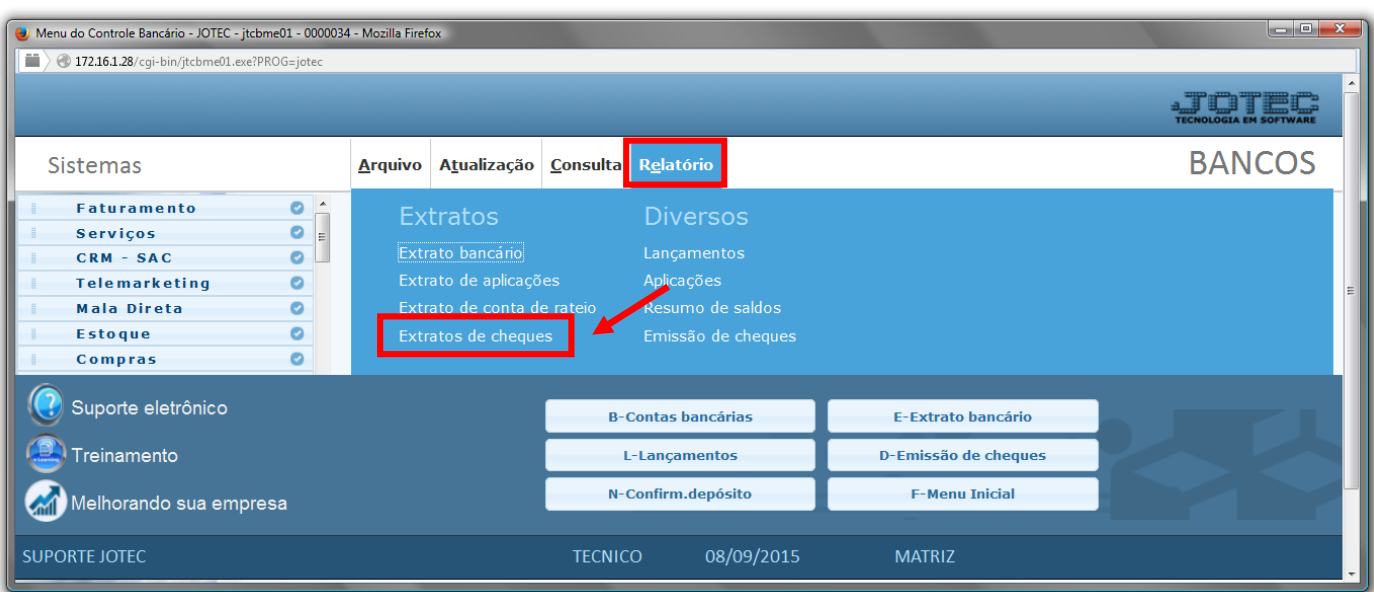

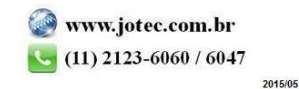

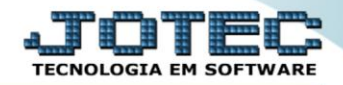

- Será aberta a tela, conforme abaixo.
- Selecione as *(1)Opções (Receber ou Pagar)*, informe a *(2)Data de depósito "inicial e final"* , selecione o *(3)Tipo Seleção (Todos / Depositados / À depositar)* e informe a *(4)Conta "inicial e final"* , a serem consideradas na emissão do relatório.

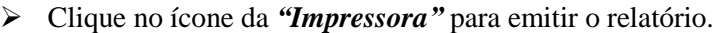

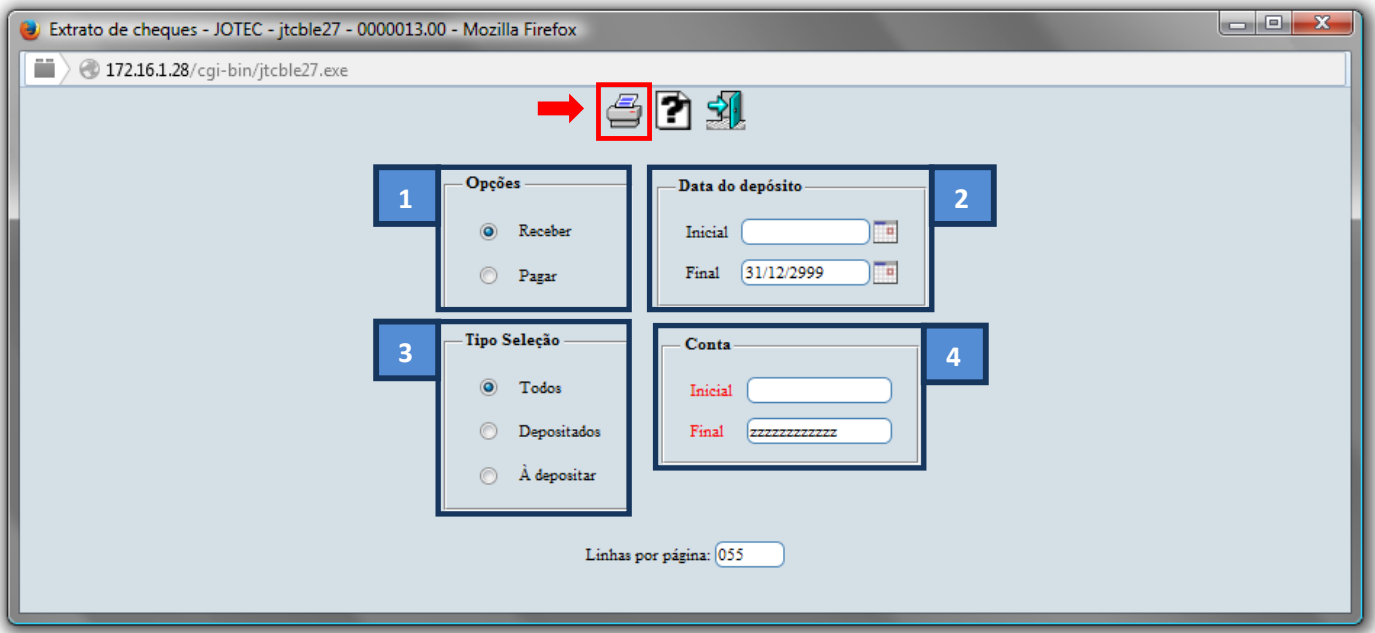

Selecione a opção: *Gráfica Normal – PDF com Logotipo* e clique na *Impressora*.

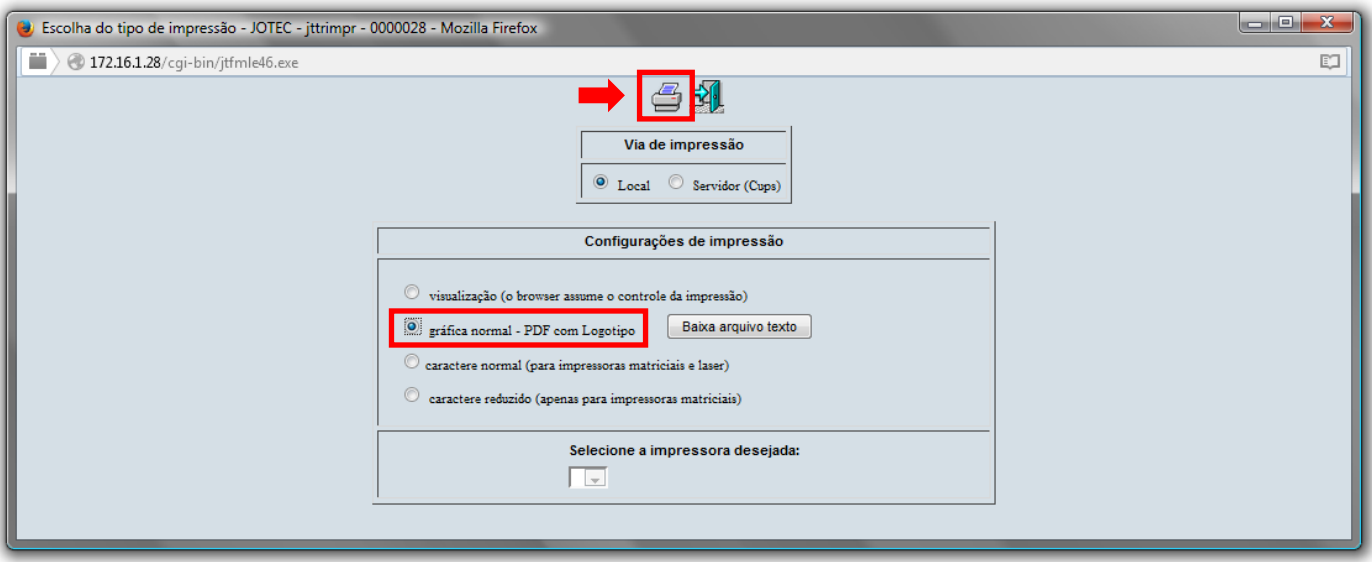

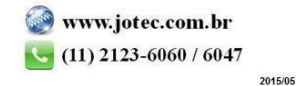

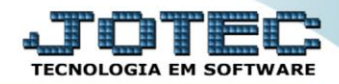

## *Será aberto o relatório desejado:*

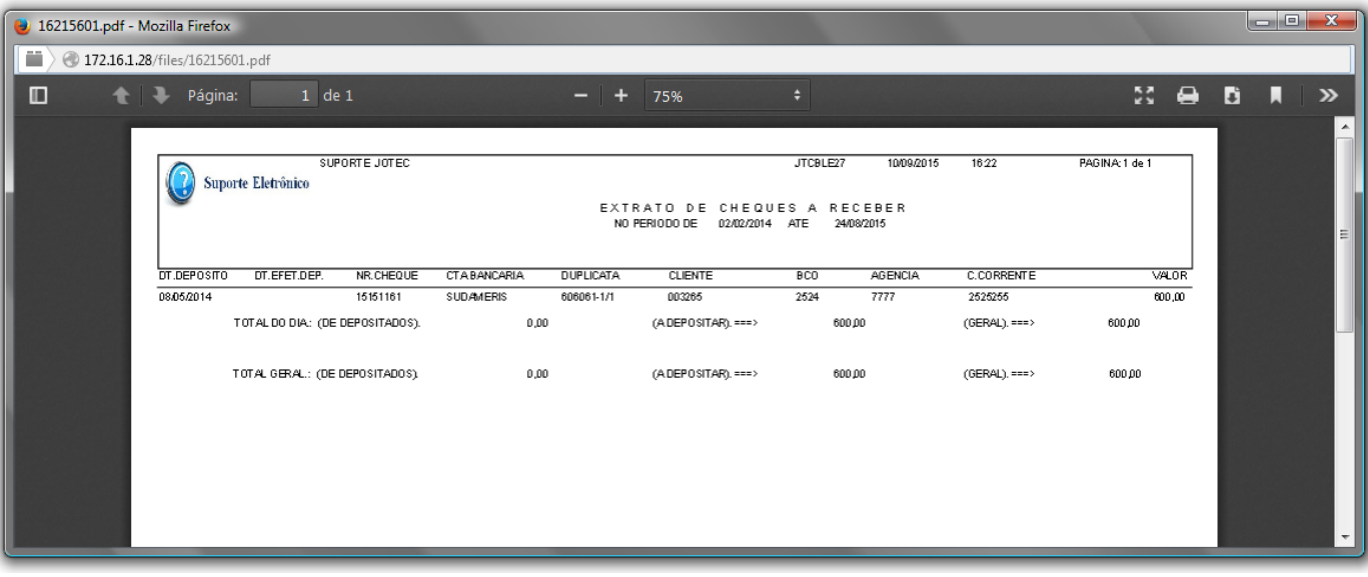

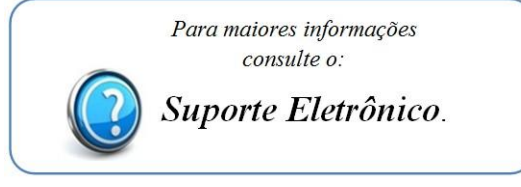

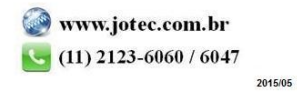